## RECOMP II USERS' PROGRAM NO. 1093

## PROGRAM TITLE: STEPWISE MULTIPLE LINEAR REGRESSION AND CORRELATION ANALYSIS

PROORAM CLASSIFICATION: General Topics

## AUTHOR: S. J. Singer Aurora Gasoline Company

PURPOSE: This program allows data for correlation to be prepared on the versatape in a simple format. It allows any variables from the data tape to be selected for correlation, and computes any desired functions of the selected variables. The prograa allows any variable to be selected as a dependent variable and then computes the statisticallY significant multiple correlation between the dependent variable and the rest of the variables selected. As options the program will compute means, standard deviations and partial correlation coefficients.

DATE: 1 August 1961

~1EVIS~~D: ~ Septem"ber 1961

## Published by

RECOMP Users' Library

at

AUTONETICS INDUSTRIAL PRODUCTS A DIVISION OF NORTH AMERICAN AVIATION, INC. 3400 E. 70 Street, Lons Beach 5, Calif.

#### DISCLAIMER

Although it is assumed that all the proceutions have been taken to check out this program theroughly, no responsibility<br>is taken by the criginator of this program for any erroneous results, misconceptions, or mi representations their may appear<br>in this program. Furthermous, no responsibility is taken by<br>Autonotics industrial Products for the corpor reproductions of this pregram. No warranty, express or implied, is extended<br>by the use or application of the program.

## DATA PREPARATION

## MULTIPLE REGRESSION PROGRAM

Introduction:

The data preparation program for the MUltiple Regression Program serves three principle functions:

- (1) It allows the original data to be prepared off line in a simple fixed point format.
- (2) It permits data to be selected from the preliminary data tape in any desired fashl~n. Any variable on the preliminary data tape may be the dependent variable; many more variables may be put on the tape than are to be used in a single regression. A great deal of flexibility in data preparation is thus available.
- (3) Perhaps most important, almost any function of the variable or combinations of variables on the preliminary data tape can be easily computed. Simple sums or products of variables, as well as logs, exponentials. sines and cosines or combinations of these functions can be computed.

The program uses a language similar to RAFT for formula compilation, however, the compiler produces a fairly efficient machine language program for each function typed in; thus, running time is kept to a minimum.

## DATA PREPARATION

## MULTIPLE REGRESSION OPERATING INSTRUCTIONS

## I. Input Routine General

- A. Punch data on versa-tape using decimal interger cartridge.
- B. All data must be scaled  $10^{-5}$  i.e. (XXXXX.XXXXXX)<br>C. Each experiment should begin with L 3000
- C. Each experiment should begin with L 3000<br>D. Each experiment should end with L 0000 "S
- D. Each experiment should end with L 0000 "S"
- E. A maximum of 32 data points including the dependent variable but not including the constant may be variable but not including the constant may be<br>included in each experiment.<br>F. There is no limit to the number of experiments.<br>G. The variables are numbered and referred to as
- 
- Oi 32 respectively.

## II. Input of the Headings

- A. Three numbers must be typed in for each problem. These are:
	- 1. The number of Independent variables (including<br>the constant) N<br>2. The number of experiments M
	- 2. The number of experiments M<br>3. An Identification number
	- An Identification number
- B. These numbers are entered from the typewriter as fixed point intergers.
- C. The identification number may be either positive or negative. It controls the treatment of the constant in the regression equation (See Regression Program Operating Instructions IV)

## III. Equation Input

- A. Input is similar to RAFT except the beginning symbol<br>for FCA (,) may be omitted.
- B. Each equation should be ended with a TAB
- C.
- D. Spaces and Figure shifts are.ignored in equations Three temporary storage locations 90, 91 and 99 are available plus a pseudo accumulator 99.
- E. The following functions are available as one digit codes:
	- 1. FCA , (or separator)<br>2. FAD +<br>3. FSB -3. FSB -<br>4. FMP . 4. FMP .<br>5. FDV / 5. FDV /<br>6. FSO ? 6. FSQ ?<br>7. PWR ! 7. PWR !<br>8. FST :

- $F_{\bullet}$ Several subroutines are also available
	- invert (reciprocal) 1. L/S I
	- $2.$  $L/S E$  $e^{X}$
	- 3.  $L/S$   $L$  $Ln (base e)$
	- 4.  $L/S$   $G$  $Log$  (base 10)
	- 5.  $10^{\texttt{X}}$  $L/S X$
	- $L/S S$ 6. Sine
	- $7.$  $L/S$  C Cosine
- Constants may be entered by enclosing them in G. parentheses  $--$  e.g.  $(+2.5)$  etc.
- If a subroutine I, E, etc. is used it must either н. be separated from the rest of the equation by an arithmetic code,  $+$ ,  $-$  etc. or by a comma.
- The maximum number of characters in an equation I. is 256. (Figure Shifts & Spaces not included)

## IV. To Operate Program

- Fill program tape All tabs must be set Α. Press start "1" with sense switch "B" up В.  $(1)$ Computer types Variables: Type in No. of independent variables C/R  $(2)$ Computer types Observations: Type in No. of experiments or observations C/R  $(3)$ Computer types IDENT No.: Type an identification number C/R In the above steps no comma sign or period need be typed. C. The computer will type EQUATIONS then Y 00 followed by D. N X equations. For N equals 4, The computer will type: (Note X01 always equals one) Y 00  $X$  01  $(+1.0)$ X 02 X 03  $X$  04 Е. As each equation number is typed, the appropriate equation should be entered, followed by a tab.  $(1)$  Examples X02 etc.  $=$  $(a)$  $03$  times  $05$  $03.05$  T/B  $(b)$  $Ln 3.5 div. by 01$  $L/S L(3.5)/01 T/B$ 01 div. by  $(02 \text{ plus } 03)$  $02+03$ ,  $L/5199.01$  T/B  $(c)$ Ln (01-05) div. by (01-05) 01-05: 90, L/S L99/90 T/B<br>
Log<sub>10</sub> (1+e<sup>04</sup>) L/SE04+(1), L/S G99 T/B<br>
Ln 12 Ve<sup>05</sup> L/SE05? 99:91, L/S L(12) (d) L/SE04+(1), L/S G99 T/B<br>L/S E05? 99:91, L/S L(12).9 (e) (f)  $T/B$  $05 T/B$  $(g)$ 05
	- $(2)$ Typing line feed will erase the current equation or start "1" with SSB down will also erase an error.
- F. After the final equation has been entered the computer  $\,\mathrm{will}$  type PUNCH DATA. The preliminary data type punched on the versa tape should be placed in the photo reader.
- G. Press start 2 with sense switch G up. Computer will read preliminary data tape, compute the variables, and punch a floating point tape in proper format for regression program.
- H. After punching is finished END will be typed out. Remove tape from punch and proceed to Regression Program.
- I. If it is desired to list the floating poini data tape, load it in photo reader and press start 2 with sense switch "C" down.
- . J. If it is desired to list the preliminary fixed point data tape, load it in the photo reader and press start.  $2$  with sense switch "B" down.
	- (1) Computer types Input Lister, then Variables: Type in No. of independent variables C/R
	- (2) Computer types Ooservations: Type in No. of experiments or observations C/R

#### Multiple Regression Program Description

# I. Introduction

Multiple Regression is a familiar statistical technique with a variety of uses. It may be used in the usual fashion to find the correlation between a single dependent variable and several independent variables or simply as a curve fitting program. Mathematically the problem may be stated as follows:

Given t sets of observations having one dependent variable Y and n independent variables  $X_1$ ,  $X_2$ , ... $X_n$  fine the coefficients co, c<sub>1</sub>, c<sub>2</sub>,  $\ldots c_n$  in the equation

 $Y = c_0 + c_1X_1 + c_2X_2 + \ldots + c_nX_n$ 

which reduce the sum of squares of Y the most. That is

$$
\sum_{t=1}^{t} (Y \text{ observed} - Y \text{ predicted})^2 = \text{minimum}
$$

## II. The method

The method used is essentially the stepwise multiple regression procedure given by Efroymson $\frac{1}{r}$ . The computational procedure is as follows. The data is read in one experiment at a time and the following matrix is computed, each element being a sum of t cross products.

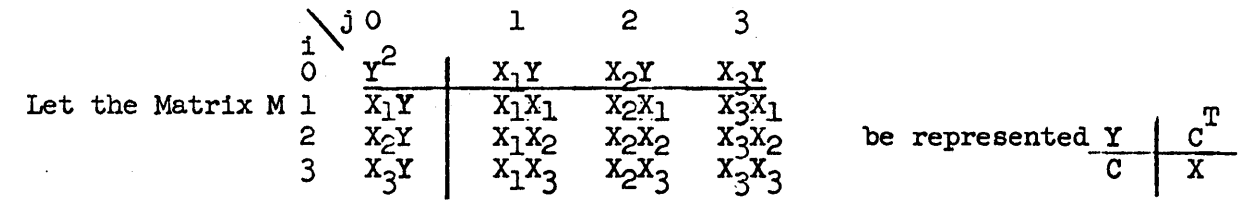

Then inverting the matrix X by a series of linear transformations will transform the column C into the multiple regression coefficients.

This inversion process is carried out stepwise by successively pivoting on diagonal elements of the X matrix. Each step constitutes one iteration. Pivoting on the diagonal element corresponding to a variable not in the solution brings this variable into the solution. Pivoting on the diagonal element corresponding to a variable already in the solution causes this variable to be dropped.

At each iteration an F test is made to determine which variable to add to most greatly improve "the goodness of fit." After several variables have been added one of the previously added variables may become statistically insignificant and will then be dropped. This stepwise procedure assures that only significant variables are included in the final solution.

An additional algorithm is included in the program as an option, which will cause all the variables to be added before any statistical testing takes place.

Unlike many regression programs this regression is not automatically fitted about the mean. Instead an extra column is carried in the matrix for the constant. This permits handling the constant just like any other independent variable, adding or dropping it at will.

## III. Symbols and Definitions

 $a_{i,j}$  = any element in the matrix M  $a_{kk}$  = a pivot element in the matrix M  $F$  to enter =  $F$  value for entering a variable  $F$  to drop =  $F$  value for dropping a variable  $i = row number of the matrix$  $j = column number of the matrix$  $k =$  index of a pivot element in the matrix  $M =$  the matrix described in section II  $N = number of independent + dependent variables$ n = number of experiments  $s_v$  = standard error of dependent variable V minus  $=$  variance increase caused by dropping the least significant variable in the solution V plus = variance decrease caused by adding the most significant variable not in the solution  $x_1$  = the ith variable  $x_1$  = the mean of the ith variable  $Y = element a_{OO} in matrix M$  $\phi$  = degrees of freedom

1. Mean of variable  
\n2. Standard error of a variable  
\n3. Partial correlation coefficient for  
\n3. Partial correlation coefficient for  
\n3. Partial correlation coefficient for  
\n3. Partial correlation coefficient for  
\n3. Partial correlation coefficient for  
\n3. 
$$
\sqrt{\sum (x_1 - \bar{x}_1)(x_1 - \bar{x}_1)^2}
$$
  
\n4. General algorithm for pivoting  
\non element  $\mathbf{a}_{kk}$   
\n5. Variance change caused by  
\n1.  $\frac{\mathbf{a}_{k,j}}{\mathbf{a}_{1,j}}$  =  
\n1.  $\frac{\mathbf{a}_{k,j}}{\mathbf{a}_{kk}}$  =  
\n1.  $\frac{\mathbf{a}_{k,j}}{\mathbf{a}_{kk}}$  =  
\n1.  $\frac{\mathbf{a}_{k,j}}{\mathbf{a}_{kk}}$  =  
\n1.  $\frac{\mathbf{a}_{k,j}}{\mathbf{a}_{kk}}$  =  
\n1.  $\frac{\mathbf{a}_{k,j}}{\mathbf{a}_{kk}}$  =  
\n1.  $\frac{\mathbf{a}_{k,j}}{\mathbf{a}_{kk}}$  =  
\n1.  $\frac{\mathbf{a}_{k,j}}{\mathbf{a}_{kk}}$  =  
\n1.  $\frac{\mathbf{a}_{k,j}}{\mathbf{a}_{kk}}$  =  
\n1.  $\frac{\mathbf{a}_{k,j}}{\mathbf{a}_{kk}}$  =  
\n1.  $\frac{\mathbf{a}_{k,j}}{\mathbf{a}_{kk}}$  =  
\n1.  $\frac{\mathbf{a}_{k,j}}{\mathbf{a}_{kk}}$  =  
\n1.  $\frac{\mathbf{a}_{k,j}}{\mathbf{a}_{kk}}$  =  
\n1.  $\frac{\mathbf{a}_{k,j}}{\mathbf{a}_{kk}}$  =  
\n1.  $\frac{\mathbf{a}_{k,j}}{\mathbf{a}_{kk}}$  =  
\n1.  $\frac{\mathbf{a}_{k,j}}{\mathbf{a}_{kk}}$  =  
\n1.  $\frac{\mathbf{a}_{k,j}}{\mathbf{a}_{kk}}$  =  
\n1.  $\frac{\mathbf{a}_{k,j}}{\mathbf{a}_{kk}}$  =  
\n1.  $\frac{\mathbf{a}_{k,j}}{\mathbf{a}_{kk}}$  =  
\n1.  $\frac{\mathbf{a}_{k,j}}{\mathbf{a}_{kk}}$  =  
\n1.  $\frac{\mathbf{a}_{k,j}}{\mathbf{a}_{kk}}$  =  
\

10. Confidence limit of the regression  $=$  t  $s_y \sqrt{s_{11}}$ coefficient of variable  $x_i$ 

 $\mathcal{L}$ 

2. Standard

5. Variance pivoting

#### IV. Program Description

The program occupies twenty channels of memory from 00 through 23. Channels  $24$  - 33 are available for more program. Channel  $34$  contains a t table for 95% confidence limits; channel 35 contains the names of the variables, 36 is used for temporary storage and the matrix M is stored in channels 37 through 76.

The computation is done floating point. Running time depends on the size of the problem and output desired. For a typical problem with 16 variables the time is about 20 seconds per experiment to compute the matrix and about 25 seconds per iteration.

It is recommended that the data be scaled so that the numbers are between 0.1 and 10. With this scaling a 16 variable problem has been run over 30 iterations with no noticable round off error to five digit accuracy.

The program contains onlY one error halt. If a pivot element becomes zero or negative the program will type out Pivot Element Too Small and halt.

## v. References

- 1. Efroymson, M.A. Stepwise Procedure for Calculation of Multiple Regression. Presentation at Gordon Research Conference on Statistics. August 8-12, 1955.
- 2. Duncan, Acheson J. Quality Control and Industrial Statistics. Richard D. Irwin, Inc. 1953
- 3. Ralston, Anthony & Wilt, Herbert S. Editors, Mathematical Methods for Digital COmputers, John Wiley & Sons Inc. 1960.
- 4. Mickley, Sherwood & Reed, Applied Mathematics in Chemical Engineering McGraw Hill Book Company, Inc. 1957.

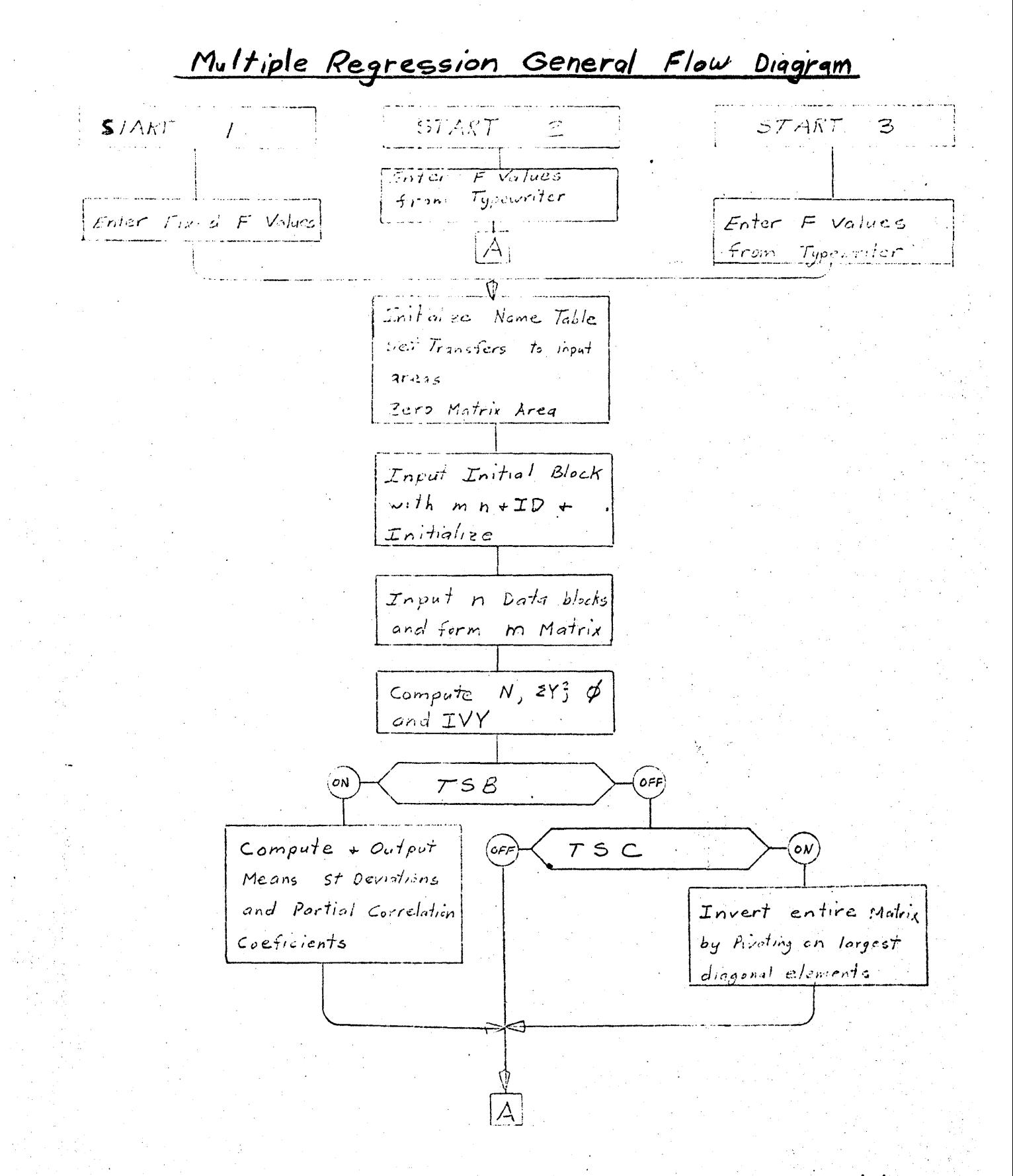

REVISED 9/5/61

 $\mathcal{A}$ Type Iteration Heading Compute Addr of pirst element which reduces EVZ max Pa and *Ajdr of pivot* element which increased  $\Sigma Y^2$  max  $P_d$  and Variances for both Test  $F$  to drop  $> F_d$ N Set pivet Addr to  $P_{d}$ Test  $F$  to add  $F$   $F_q$ Output Headings Set pivot Addr to degrees of freedom  $P_{\bm{q}}$  $initial + final$  st error of  $Y$  and  $F$  ratio Pivot on Pivot element Output variables in Type stand error + sumisy. Solution 95% confidence + Sum so red output variables not in solution + sum sp red  $(s \tau \wedge \kappa \tau)$ Dota Tape  $Type \rightarrow os$ Compute + Eutput Opserved Vs. predicted<br>Results Ast Error

#### REGRESSION PROGRAM

## Multiple Regression Operating Instructions

#### I. Tape Format

- A. Tape format is Alphabetic, with the experiments in order.
- B. Each block begins with an "F" and ends with an "S".
- C. A leading block must head each problem tape. This block contains 3 words in the following order (fixed point @ B39):
	- 1. The No. of independent variables including the constant
	- 2. The No. of experiments
	- 3. An Identification No.
- D. Each experiment must have the variables on tape in the following order (floating point)
- E. A total of 31 independent variables including the constant (one) is the maximum allowable.
- F. There is no limit to the number of experiments.
- II. The Sense Switch Settings
	- A. Sense Switch B on causes the means standard deviations and partial correlation coefficients to be typed out.
	- B. Sense Switch C on causes the entire matrix to be inverted first before any statistical testing takes place.
	- C. Sense Switch D on causes all output to be in Floating Point; otherwise the output is Fixed Point 10 digits scaled 10-5.

## III. The Start Switches

- A. Start one clears memory, sets the F levels to constant values  $(around 4.5)$  and starts reading the input tape.
- B. Start two allows newF values to be entered from the typewriter and begin iterating.
- C. Start three same as start one except computer halts to allow F values to be entered from typewriter.

## IV. Control of the Constant

- A. The program is set up with three possibilities concerning the constant (variable XOl). These are controlled by the sign of the ID Number.
	- 1. If the ID No. is positive the computer will add or drop the constant according to statistical tests.
	- 2. If the ID No. is negative the choice of whether or not the constant is to be added is up to the operator. If the ID No. is negative the computer will halt after reading in the data tape and type:

SET CONSTANT Type  $, +1.$  tab s or  $, +0.$  tab s

Typing a one will force the constant into the answer, typing a zero will leave it out.

- 3. The sign of the ID number may, of course, be changed at any time to obtain the desired result. The ID number is stored in location 7702 octal.
- V. Forcing a Solution
	- A. It is sometimes desired to force a given solution to a problem. Provision to do this has been provided in the program.
	- B. To force a given solution
		- 1. Transfer to Location 0000.0 (Type L 00000 Enter on console)
		- 2. Computer will type ENTER REQUIRED SOLUTION, then CHANGE VARIABLE NO. Type, + XX. Tab s
			- (a) If variable XX is in the solution, it will be forced out
			- (b) If it is not in the solution, it will be forced in
		- 3. Computer will perform the desired operation and return to the point where CHANGE VARIABLE NO. is typed out.
		- 4. Typing a zero for the variable  $($ , + 0. Tab s) will cause the computer to type out MULTIPLE REGRESSION REQUIRED SOLUTION then enter the normal output routine.

## VI. The Output

- A. The program always outputs the following information.
	- 1. The Problem Identification No.
- VI. The Output (continued)
	- 2. As each variable is added or dropped the computer outputs:
		- (a) The Name of the variable
		- (b) The Sum of Squares of Y before -adding this variable
		- (c) The Standard Error of Y
	- 3. When the Optimum solution is reached, the Computer types out:
		- (a) The names of the Variables in the solution
		- (b) The initial and final Sums of Squares and Standard Errors of the dependent variable Y
		- (c) The F ratio for the regression
		- 4. The Type-out continues with:
			- (a) The names of the Variables in the solution
			- (b) The regression coefficients of those variables
			- (c) The 95% confidence limits of the coefficients
			- (d) The amount the sum of squares of Y would be increased if the variable were added to the solution.
	- B. As optional additional information the following can be obtained (see sense switch settings and operating instructions)
		- 1. The means and standard deviations from the mean of each variable.
		- 2. The partial correlation coefficients of the variables.
		- 3. The observed and predicted value of the dependent variable for each experiment and the deviation, and a recomputed value for the standard error of Y calculated from the original data.

#### VII. To Operate Program

- A. Fill Program All tabs must be set
- B. Load Floating Point data tape in photoreader and press Start 1 or 3
	- 1. If Start 1 is pressed, the computer will read the leading block type out the Id  $No.,$  read the rest of the data and begin iterating
	- 2. If' Start 3 is pressed, the computer will halt and type

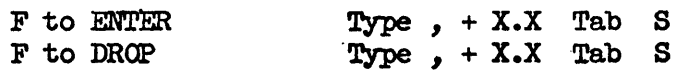

Computation will continue as in the case where Start 1 was pressed.

- 3. When entering F levels the comma  $\binom{1}{r}$  and sign  $\left(\frac{1}{r}\right)$  must be typed. The F values are entered as mixed numbers j up to 10 digits may be entered both before and after the decimal point.
- e. Computer will add and drop variables as determined by' the sense switch settings and F levels typing out intermediate results as it does so.
- D. After an optimum solution has been reached, the computer will output the answers and halt
- E. To run observed vs Predicted Results press Start
	- 1. Computer will type Load Data Tape and halt.
	- 2. Load the data tape in the pho'toreader and press start
	- 3. Computer will read tape & output the observed predicted values and deviation of the dependent variable.
	- $4.$  When all variables have been computed the computer will type out the recomputed standard error.

#### VIII. Example Problem

The following is a sample problem taken from Duncan<sup>(2)</sup>, Quality Control and Industrial Statistics, which illustrates several of the options in the program.

The problem has one dependent variable, four independent variables, including the constant and twenty experiments. A regression was run using F levels of 4.0. This resulted in three of the variables entering the solution. This solution is shown on Page 5 of the sample problem type-out. The remaining variable was then forced into the solution. This solution is shown on Page 6 *ot* the sample problem type-out.

## MULTIPLE REGRESSION SAMPLE PROBLEM

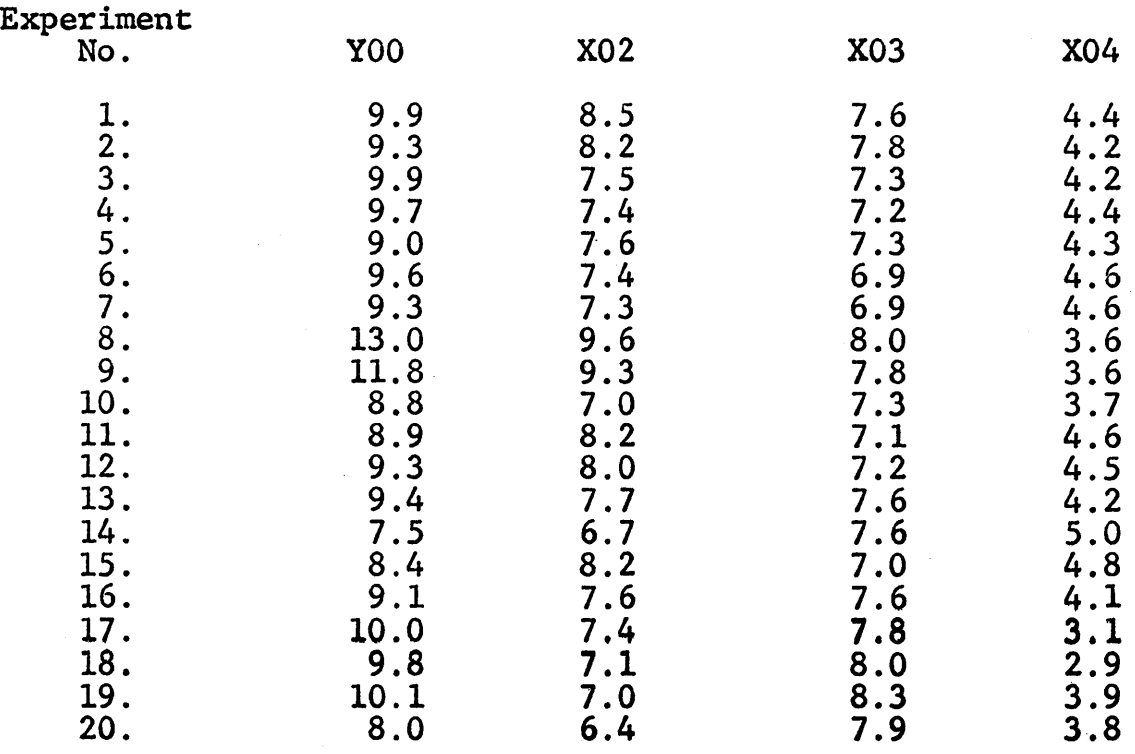

YOO = dependent variable

X02 - X04 = independent variables

## MULTIPLE REGRESSION SAMPLE PROBLEMS

DATA PREPARATION

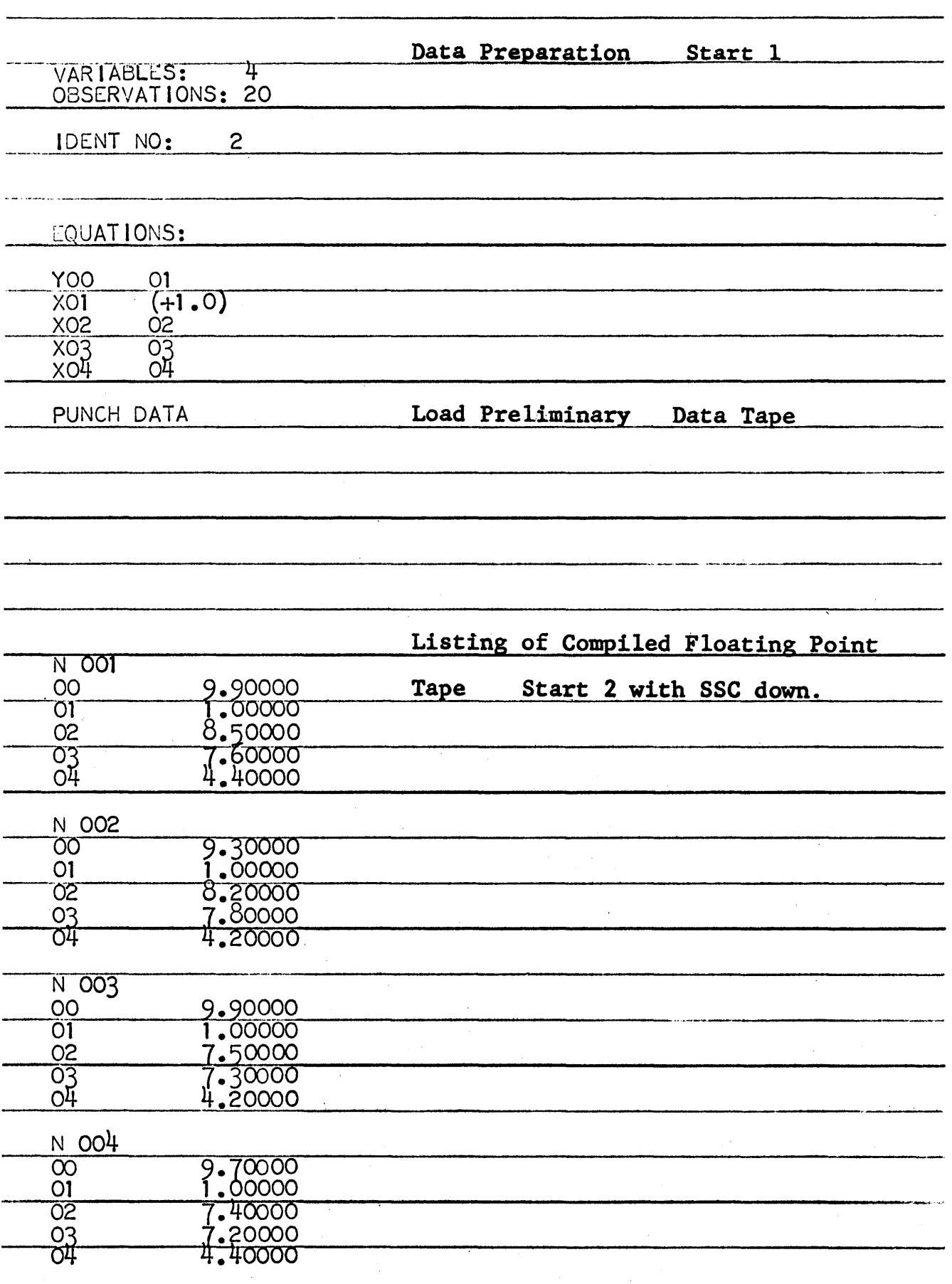

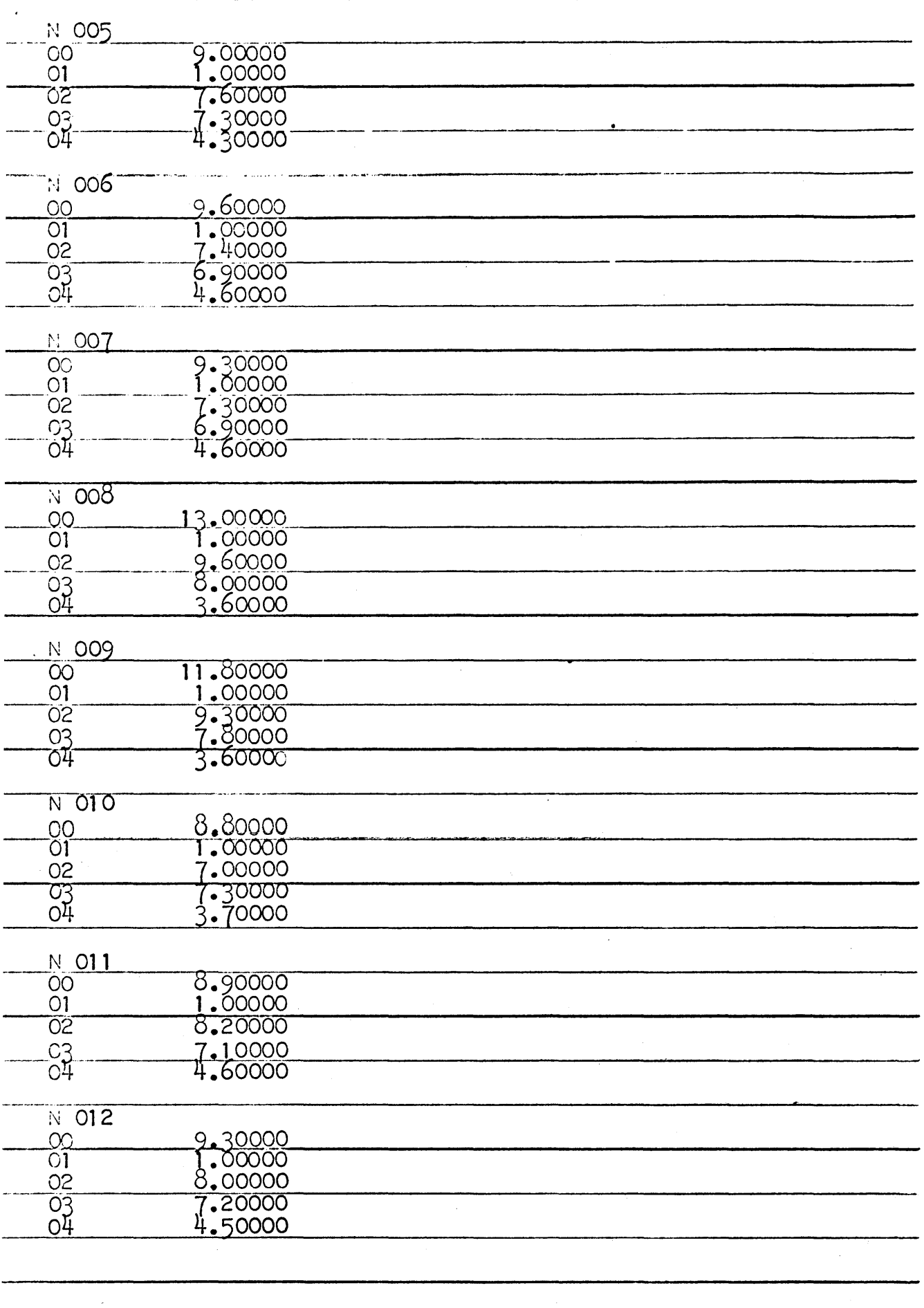

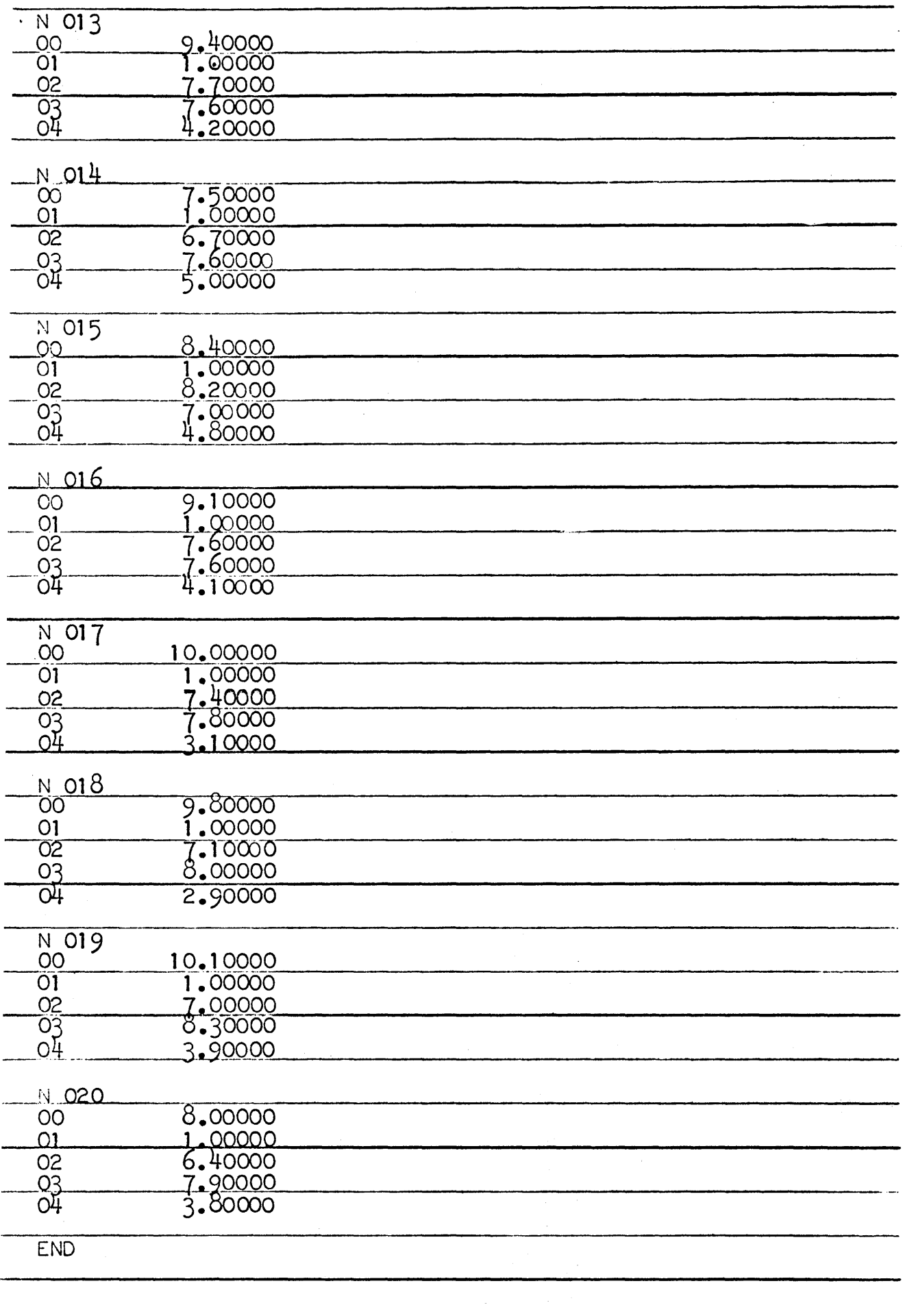

 $\overline{3}$ 

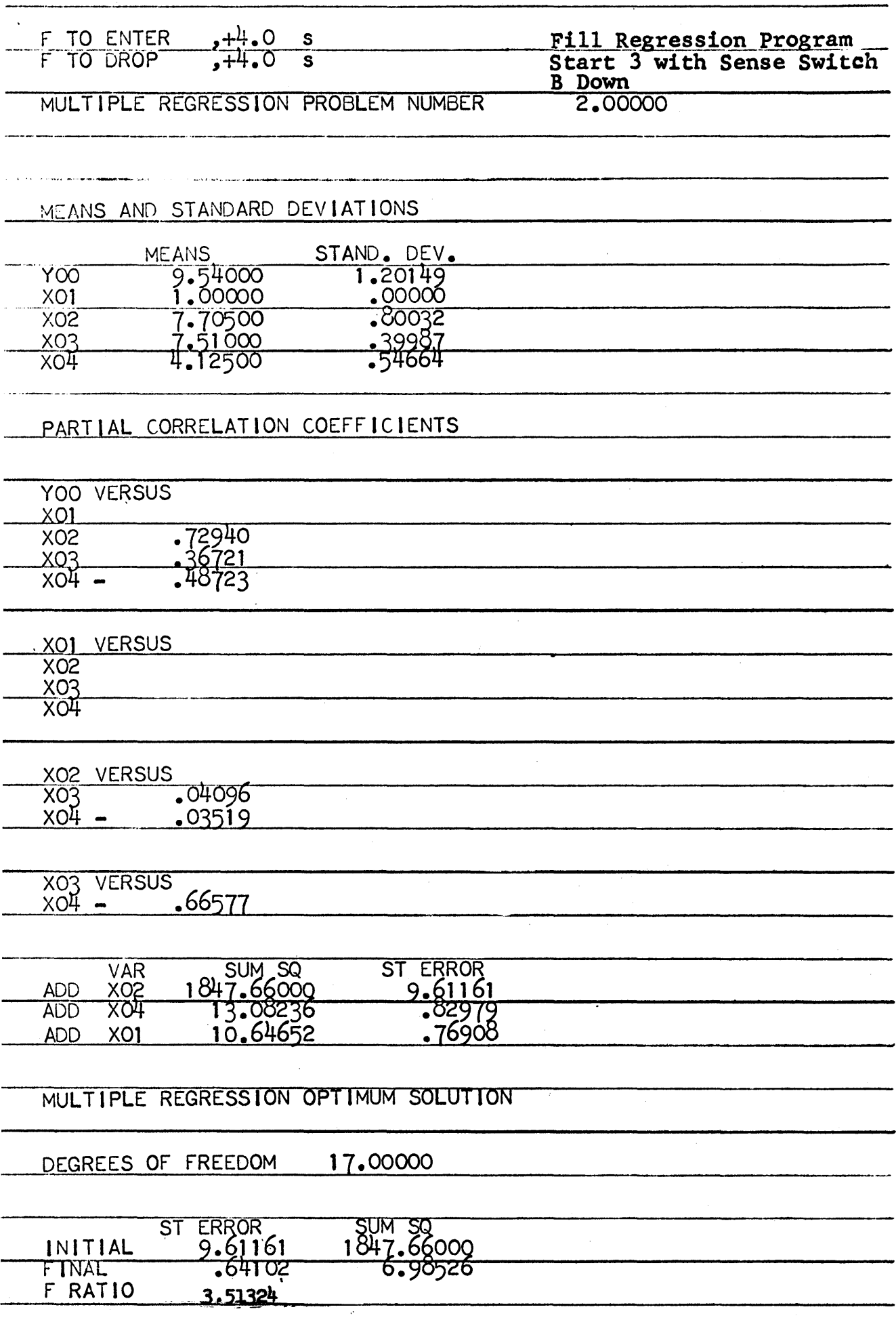

 $\hat{\boldsymbol{\beta}}$ 

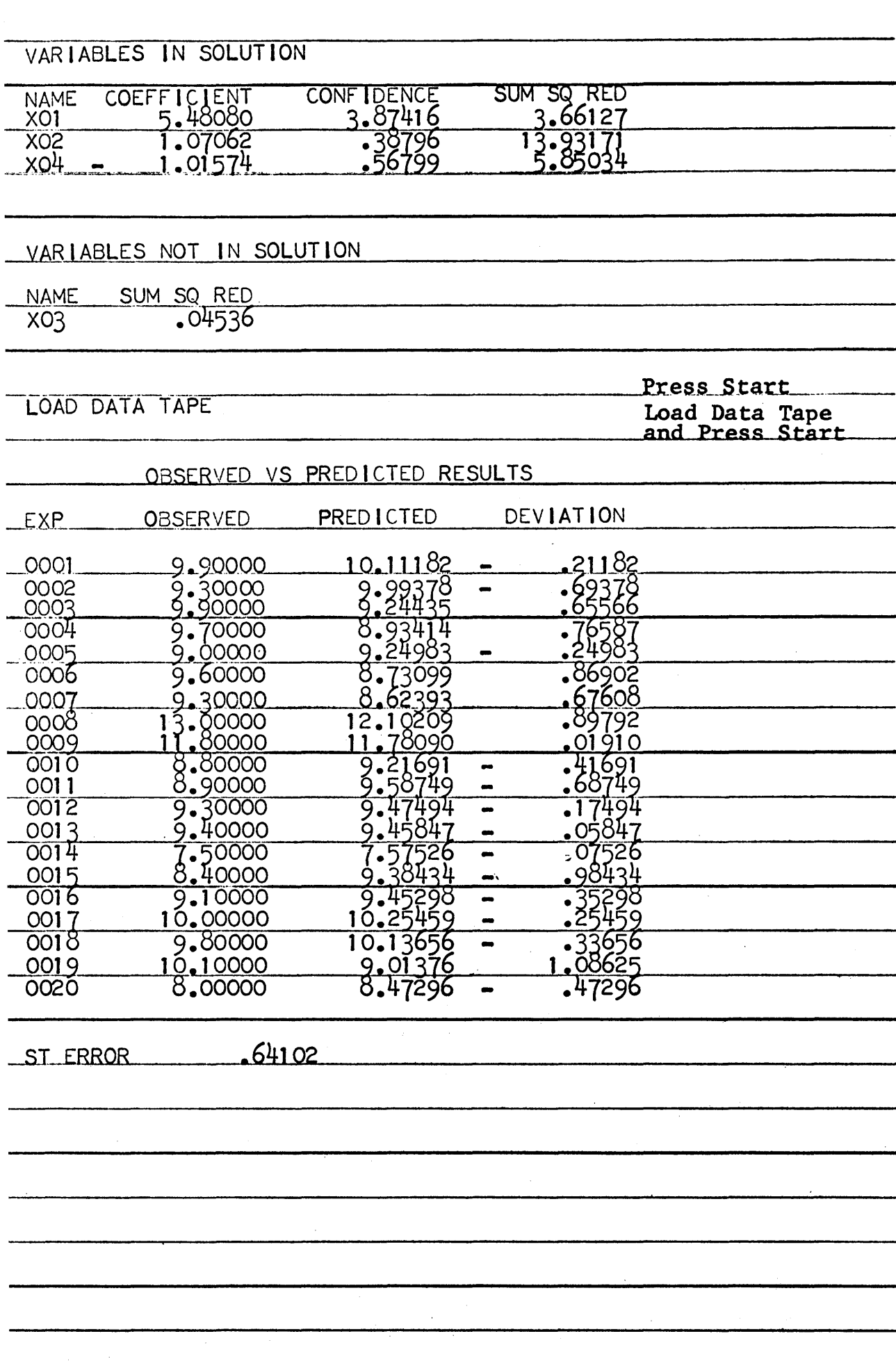

 $\boxed{5}$ 

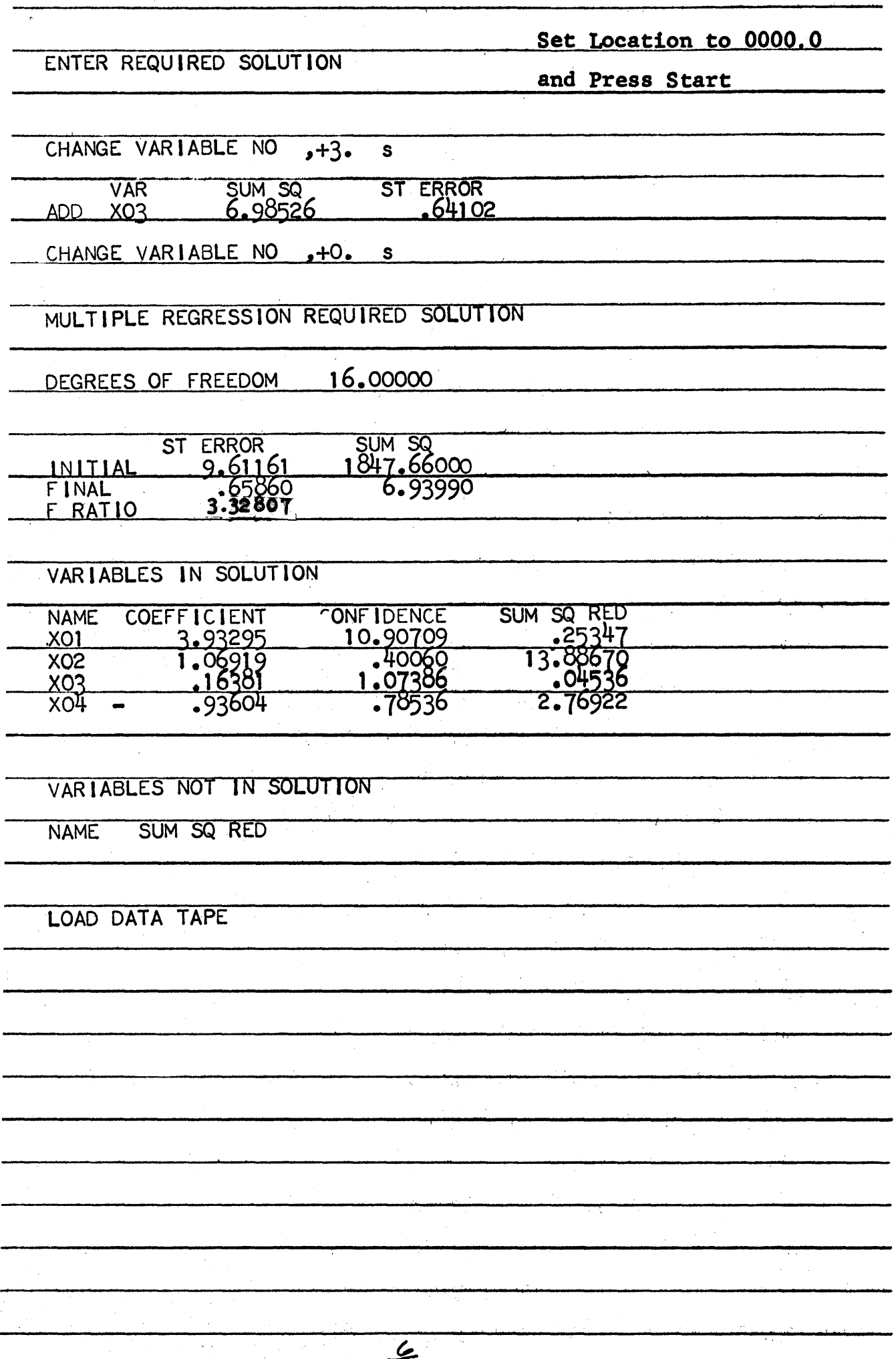